# **SIDHO-KANHO-BIRSHA UNIVERSITY**

*Dr. Subal Ch De* **Controller of Examinations**

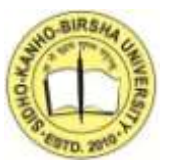

*Ranchi Road, P.O - Sainik School, Dist- Purulia, Pin-723104(W.B)* **E-mail –** *[controllerskbu@gmail.com](mailto:controllerskbu@gmail.com)* **Phone No:-***03252-202422*

## **THE DEPARTMENT OF CONTROLLER OF EXAMINATIONS**

#### **Ref. No:- 7484 /SKBU/CE/Form-Fill up-UG SEM- V20/21 Date:-22/01/2021**

## **NOTICE**

This is to notify that in consonance with the request of HOIs we are to re-open our online portal for submission of forms for **UG Semester-V Exam, 2020** . The candidates who have failed to submit their forms for UG Sem-V- Exam-2020 can submit their form as per following schedule.

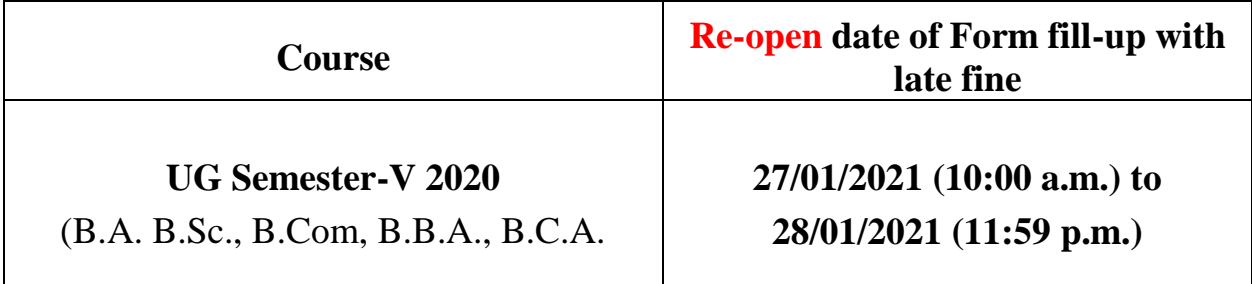

UG Sem-V Examinations 2020 forms will be available in the University website:

**[www.skbu.ac.in](http://www.skbu.ac.in/)**

**(Dr. Subal Chandra De) Controller of Examinations**Dr. Subal Chaudra De **Controller of Examinations** Sidho-Kanho-Birsha University PURULIA

#### **USER GUIDE FOR UG SEM – V EXAMINATIONS 2020 ONLINE FORM SUBMISSION**

Go to the **https://skbu.ac.in** >Examinations> Online Form Fill-up> UG SEM V EXAM,2020 Form Fill-up

**Or,Tap to this link: <https://skbu.ac.in/index/pageid/jb5a2a7agg6ajehb5a4aaa4fke5aje3a2f1f>**

#### **To login provide Registration No. < > Of Year <Select from drop down list>**

#### **Date of birth (DOB) <Select from calendar >**

#### **SUBMIT**

Your pre-filled form will be displayed

#### **Please check your Personal details viz: Name, College, Reg.**

#### **number . Check your mobile number or edit(if required)**

#### **For Honours Courses :**

- Select : DSE-1 from drop down list
- Select : DSE-2 from drop down list

#### **For Program Courses:**

- Select : DSE papers (for Discipline A) from drop down list
- Select : DSE papers (for Discipline B) from drop down list
- Select : DSE papers (for Discipline C) from drop down list *[applicable for B.Sc. candidates only)*
- Select : GE papers (other than Discipline A or B) from drop down list *[applicable for B.A prog. Candidates only)*

## **Payment of Examinations Fees :**

**Candidates have to pay through online via Rupay Debit Card, Other debit cards(Mastercard/Visa), UPI, wallets etc Payment through Internet Banking gateway may incur higher transaction charges**

#### **After successful payment of fees submit the form**

**SUBMIT**

**An SMS will be sent to your mobile number after successful submission of the form. All applicants are requested to take a print/screenshot after successful submission of form.**

**In case the form is submitted but payment is not done:**

- Please click/tap on **'Check your status'**
- Put your **Reg. no., Reg. year** and **date of birth** as directed by the portal
- **Submit** Go to **'Print the Form'** or **'Payment status'** Option,
- **You will find the Payment Option**
- Do the **payment through online mode** and take a **print out /screen shot** for further reference.

#### **Help Desk**

Phone : **8918056081(11:00a.m.-5:00p.m.)** ; Email : **controllerskbu@gmail.com**